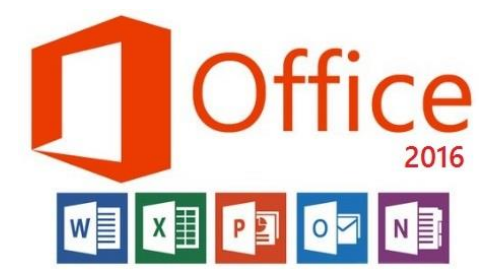

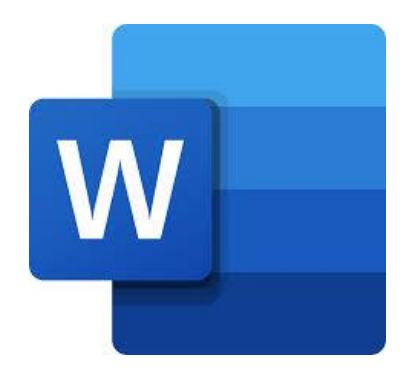

**المحاضرة السادسة مادة الحاسوب قسمي اللغة العربية والكيمياء المرحلة الثانية**

**مدرسة المادة : م.م. الحان انور الصفار**

## **تبويب ادراج Insert**

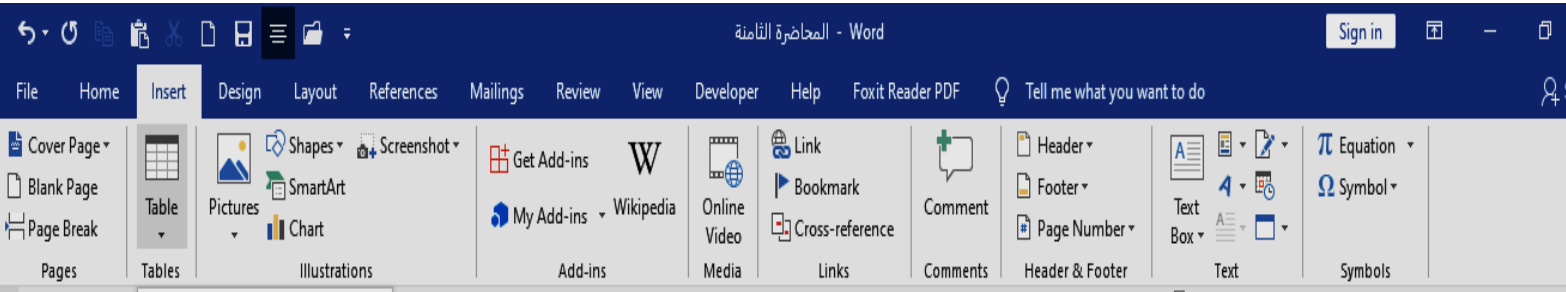

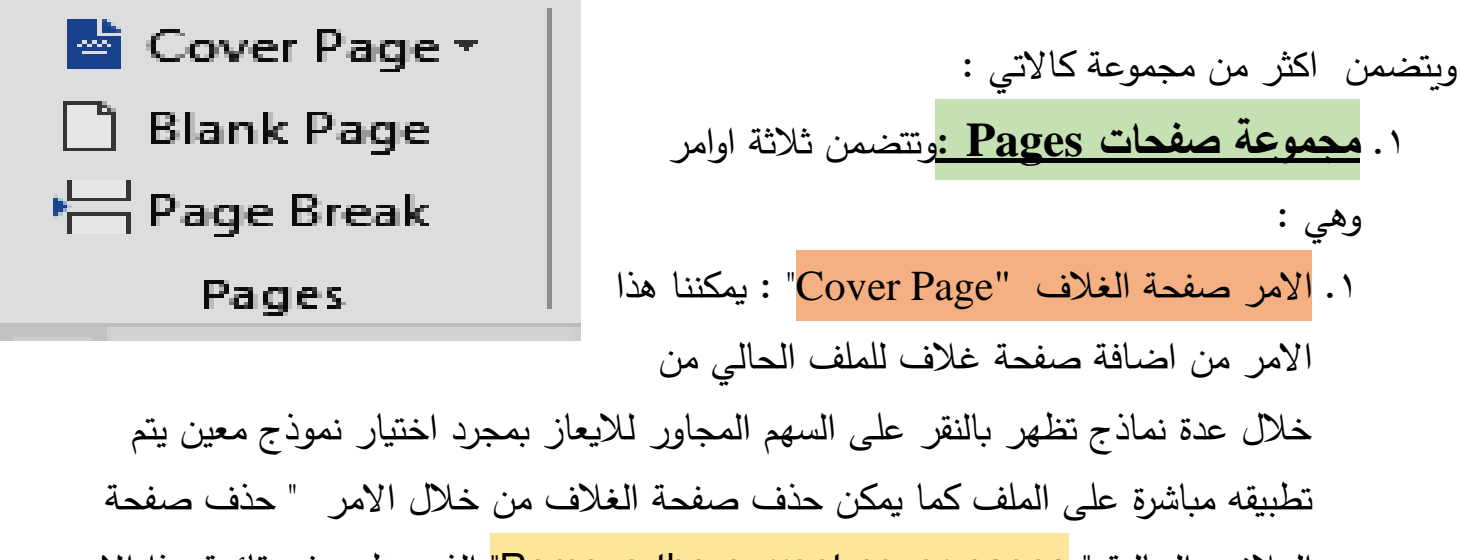

الغلاف الحالية " Remove the current cover pages" الذي يظهر في قائمة هذا الامر كنا موضح بالشكل ادناه كذلك يمكن الاطلاع على نماذج اكثر من خلال موقع شركة مايكروسوفت اوفيس من خلال ل الخيار "More cover Pages From Office .Com " :

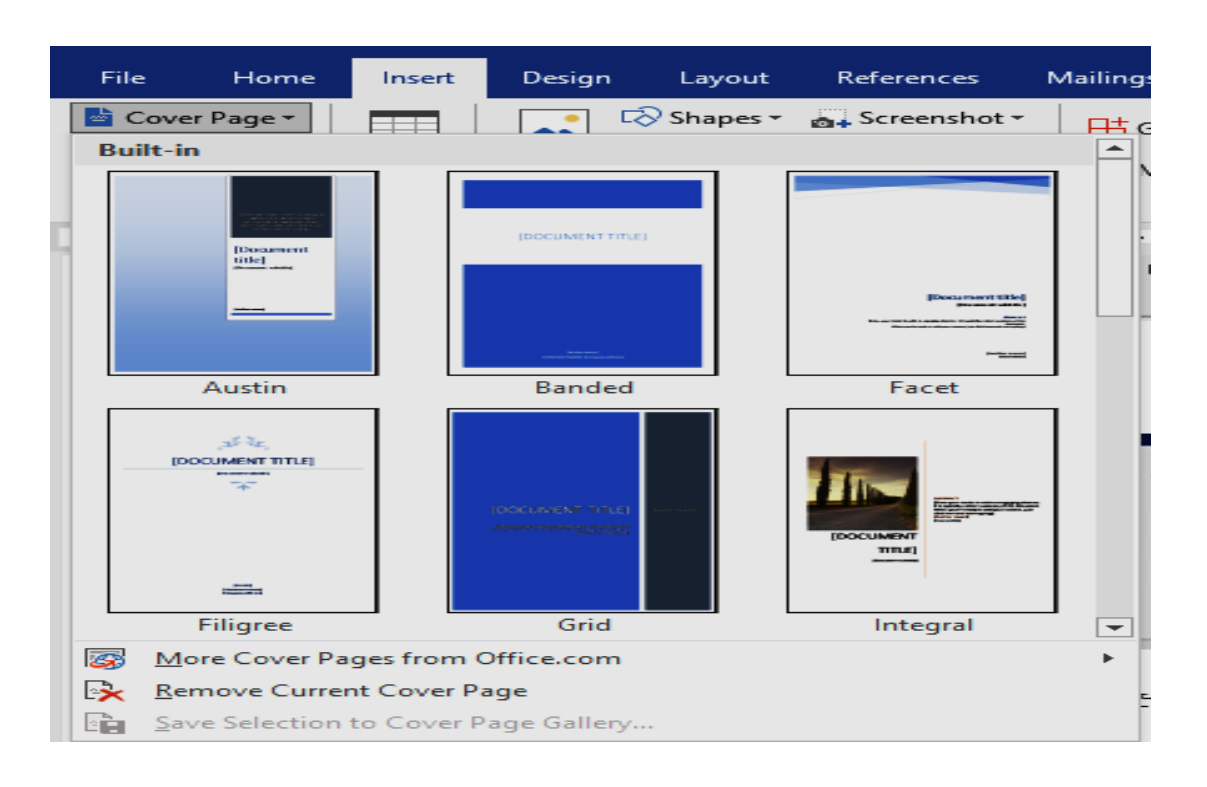

.2 االمر صفحة فارغة " Page Blank": ويعني اضافة صفحة فارغة ابتداء من موقع مؤشر الكتابة والفقرة التي تلي مؤشر الكتابة يكون في بداية صفحة التالية للملف . .3 االمر فاصل صفحات "Break Page" : يتيح امكانية نقل احدى الفقرات الى بداية صفحة

جديدة وينفذ من لوحة المفاتيح باستخدام المفتاحين Enter + CTRL .

.2 **مجموعة الجداول )Tables**) :

تتيح هذه المجموعة انشاء جدول داخل مستند الورد بثالث طرق والجدول عادة يكون عبارة عن صفوف واعمدة عددها يكون بحسب حاجة المستخدم ممكن ان يستقبل بيانات رقمية او حرفية وعند انشاء جدول ما والوقوف عليه تظهر في اعلى شاشة الورد تبويبات سياقية خاصة بتنسيق الجدول وهما تبويب تصميم Design وتبويب تخطيط Layout يشتمالن على عدة ادوات لتنسيق الجدول سيتم ذكرها لاحقا .

> $\bar{\heartsuit}$  Shape **T**is Smart

**I** Chart

Pictures

Insert Table...

Excel Spreadsheet

Convert Text to Table...

Draw Table

**EE Quick Tables** 

**Insert Table** 

臣

 $H^*$ 

 $\equiv$ n

転

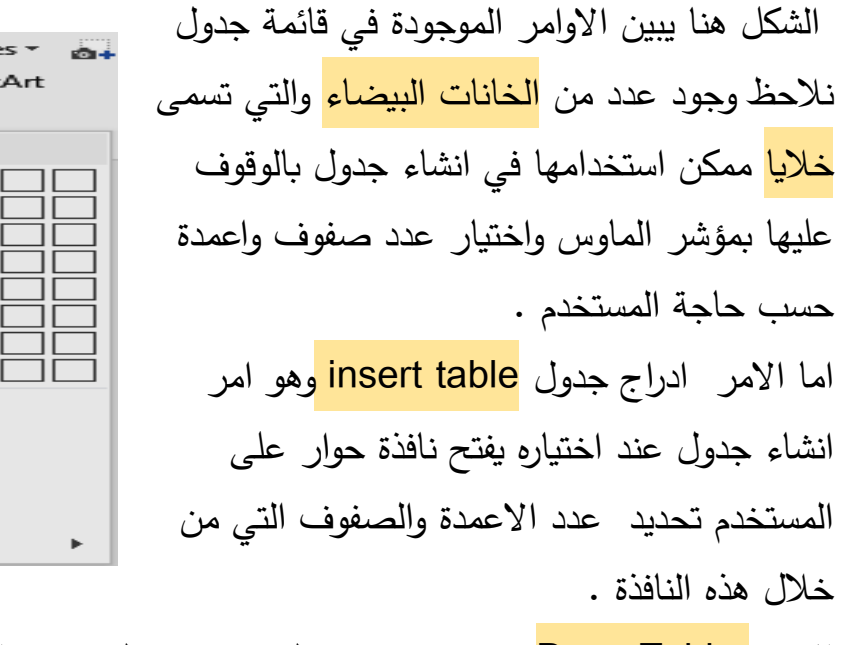

االمر Table Draw ويعني رسم جدول حيث يتحول مؤشر الماوس الى شكل قلم يرسم الجدول

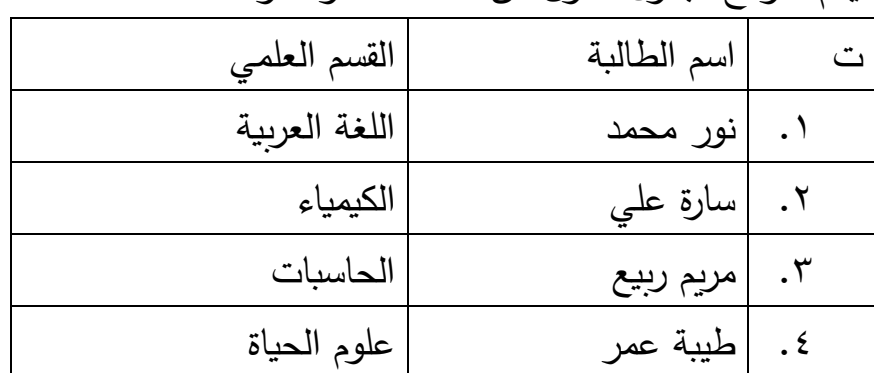

اليكم نموذج لجدول مكون من خمسة صفوف وثالثة اعمدة :

.

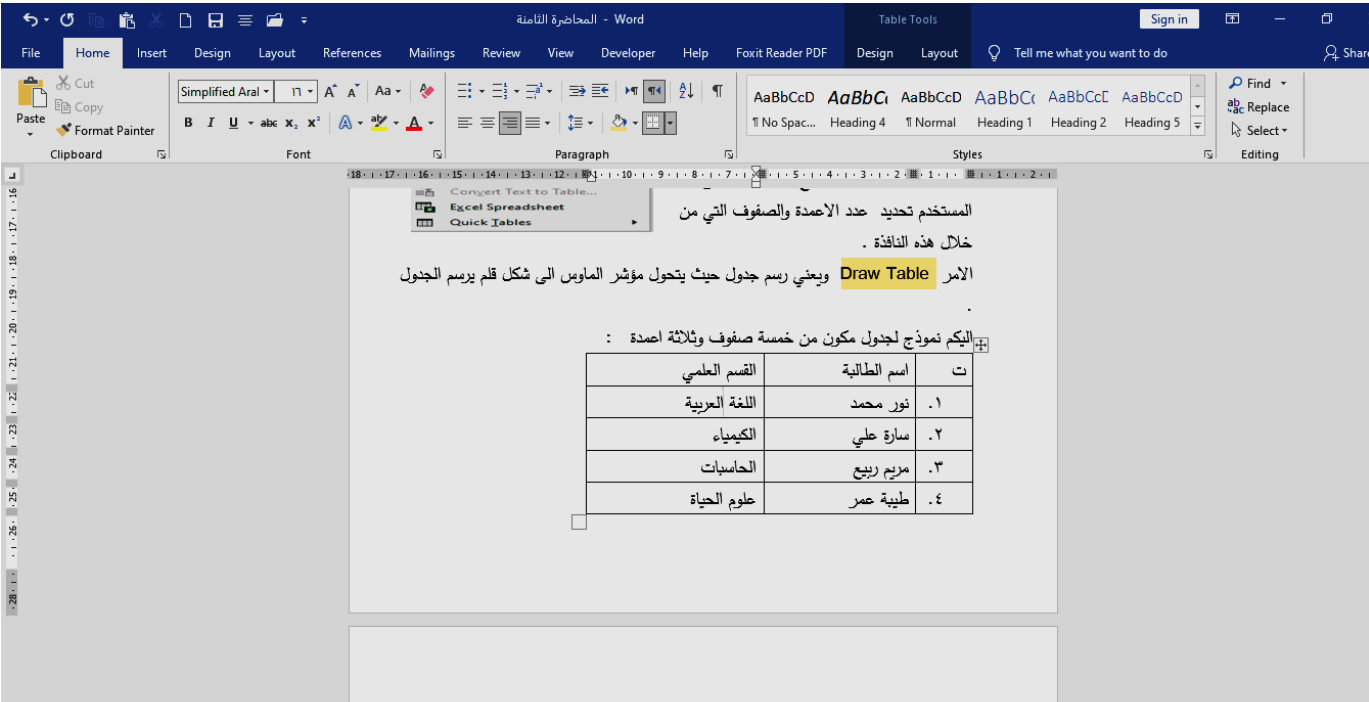

في الشكل اعاله نالحظ ظهور ادوات تنسيق الجدول Tools Table في اعلى شاشة الورد ومتمثلة بالتبويبين Design و Layout بمجرد الوقوف على الجدول بمؤشر الماوس تختفي هذه االدوات عند الخروج من الجدول مباشرة .